# **Autres Associations**

#### [Retour](https://wiki.easyrepro.com/doku.php?id=dr:btrepro) - DR V 3.2.09#57

Selon la configuration il y a plusieurs façon d'associer les documents à une demande.

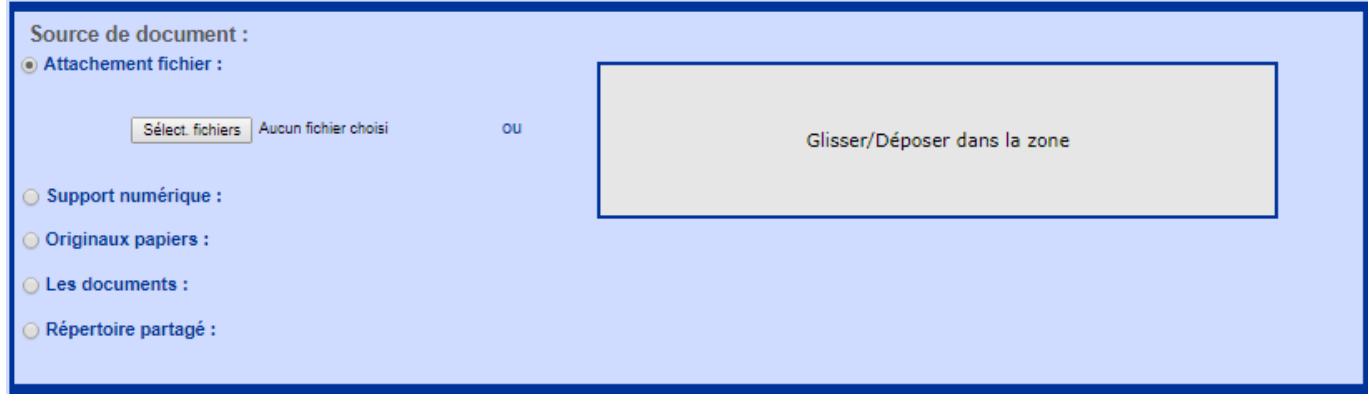

# **Support numérique**

Donner un nom à la demande et choisir le support souhaité qui peut être soit une clef USB soit un DVD. Entrer le nombre de pages des documents, ce nombre de page permet de déterminer le devis de la demande.

Puis apporter le support numérique à la reprographie.

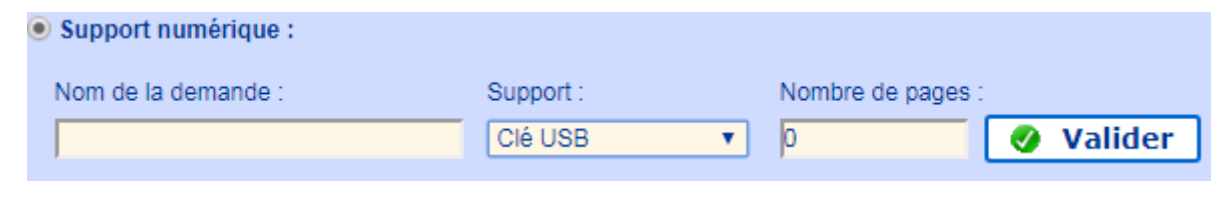

### **Originaux papiers**

Il suffit de donner un nom à la demande et de saisir le nombre de pages des originaux papiers, ce nombre de page permet de déterminer le devis de la demande. Puis apporter l'original papier à la reprographie.

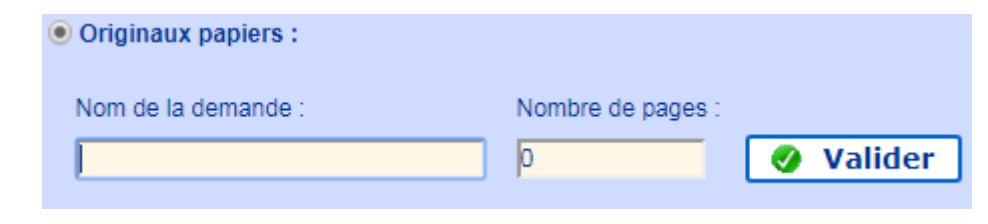

# **Mes documents**

Cliquer sur **[Selectionner]** pour afficher l'ensemble des documents de l'utilisaeur.

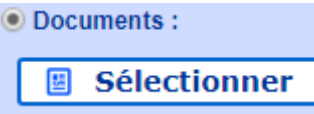

Dans cette fenêtre, choisir le ou les documents souhaités en cliquant sur les coches de la colonne **Action** puis cliquer sur **[Valider]**.

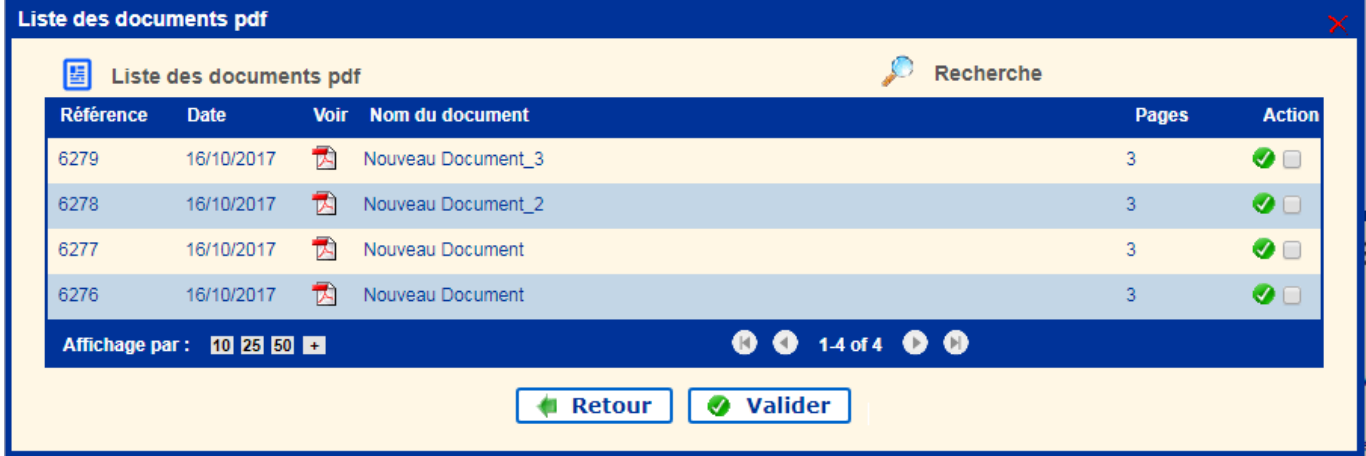

# **Répertoire Partagé**

Cliquer sur [Selectionner] pour afficher l'ensemble des documents de l'utilisaeur dans le répertoire partagé.

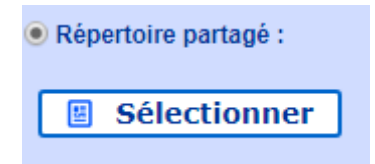

Dans cette fenêtre, choisir le ou les documents souhaités en cliquant sur les coches de la colonne **Action** puis cliquer sur **[Valider]**.

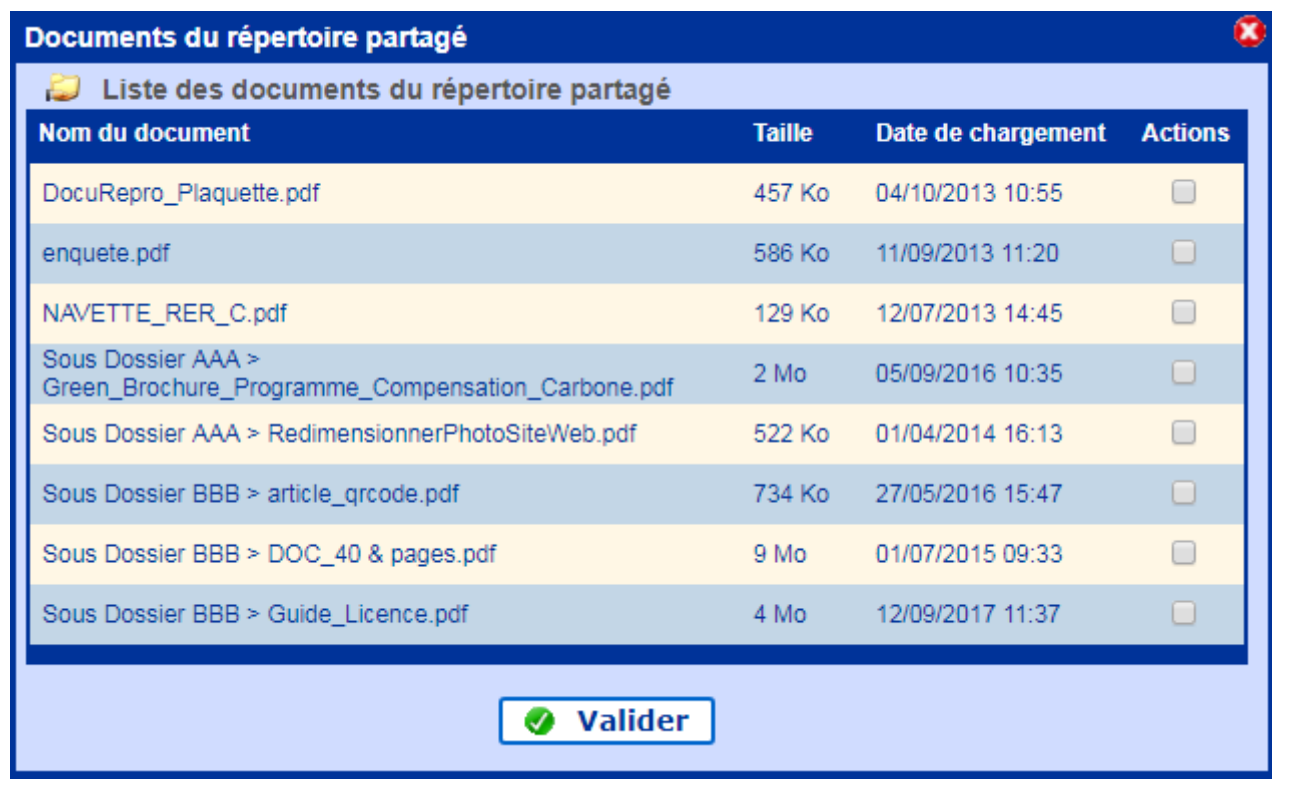

Source : <https://wiki.easyrepro.com/> - **Wiki EasyRepro**

Lien permanent : **<https://wiki.easyrepro.com/doku.php?id=bt:assautres>**

Dernière mise à jour : **23/04/2021 10:18**